Moduli di memoria Guida per l'utente

© Copyright 2008 Hewlett-Packard Development Company, L.P.

Le informazioni contenute in questo documento sono soggette a modifiche senza preavviso. Le sole garanzie per i prodotti e i servizi HP sono definite nelle norme esplicite di garanzia che accompagnano tali prodotti e servizi. Nulla di quanto contenuto nel presente documento va interpretato come costituente una garanzia aggiuntiva. HP non risponde di eventuali errori tecnici ed editoriali o di omissioni presenti in questo documento.

Prima edizione: Aprile 2008

Numero di parte del documento: 465242-061

### **Avviso per il prodotto**

In questa guida per l'utente vengono descritte le funzionalità comuni nella maggior parte di modelli. Alcune funzionalità potrebbero non essere disponibili sul computer.

# **Sommario**

**[Aggiunta o sostituzione di un modulo di memoria](#page-6-0)**

**[Indice analitico ...............................................................................................................................................](#page-10-0)..... 5**

## <span id="page-6-0"></span>**Aggiunta o sostituzione di un modulo di memoria**

Il computer dispone di uno scomparto del modulo di memoria situato sotto la tastiera. La capacità di memoria del computer può essere espansa sostituendo il modulo di memoria che si trova nello slot.

- **AVVERTENZA!** Per ridurre il rischio di scosse elettriche e danni all'apparecchiatura, scollegare il cavo di alimentazione e rimuovere tutte le batterie prima di installare un modulo di memoria.
- **ATTENZIONE:** Le scariche elettrostatiche possono danneggiare i componenti elettronici. Prima di iniziare qualsiasi procedura, ricordarsi di scaricare a terra tutta l'elettricità statica toccando un oggetto metallico collegato a massa.

Per aggiungere o sostituire un modulo di memoria, seguire le istruzioni riportate di seguito:

- **1.** Salvare il lavoro.
- **2.** Spegnere il computer e chiudere il display.

Se non si è certi che il computer sia spento o in modalità ibernazione, accenderlo spostando leggermente l'interruttore di alimentazione quindi spegnerlo attraverso il sistema operativo.

- **3.** Scollegare tutte le periferiche esterne collegate al computer.
- **4.** Scollegare il cavo di alimentazione dalla presa elettrica CA.
- **5.** Capovolgere il computer su una superficie piana.
- **6.** Rimuovere la batteria dal computer.
- **7.** Rimuovere le 3 viti dal bordo posteriore del computer.

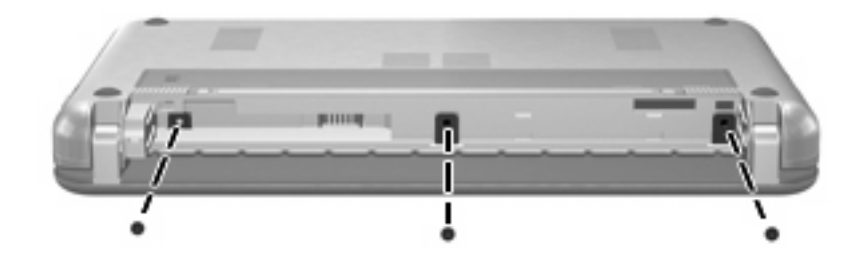

**8.** Capovolgere il computer con la parte anteriore verso di sè e aprirlo.

<span id="page-7-0"></span>**9.** Sollevare il bordo superiore della tastiera **(1)** e rimuovere la tastiera dal computer **(2)** per accedere al comparto della memoria.

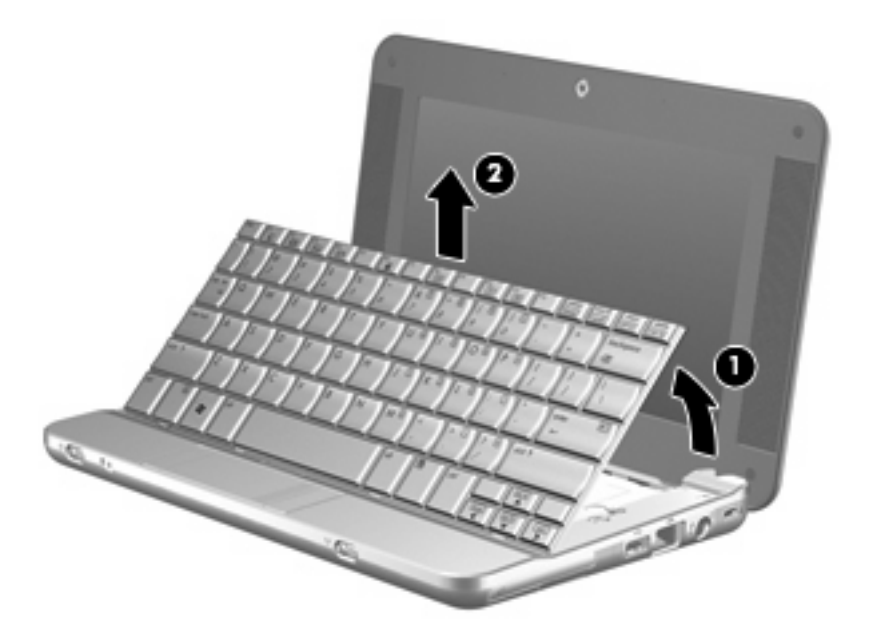

- **10.** Se viene sostituito un modulo di memoria, rimuovere lo slot di espansione esistente:
	- **a.** Rilasciare i gancetti di fissaggio **(1)** sui due lati del modulo di memoria.

Il modulo di memoria si inclinerà verso l'alto.

- **ATTENZIONE:** Per non danneggiare il modulo di memoria, fare attenzione ad afferrarlo solo per i bordi. Non toccare i componenti presenti sul modulo di memoria.
- **b.** Afferrare il modulo per il bordo **(2)** ed estrarlo delicatamente dallo slot.

Per proteggere un modulo di memoria dopo averlo rimosso, conservarlo in un contenitore antistatico.

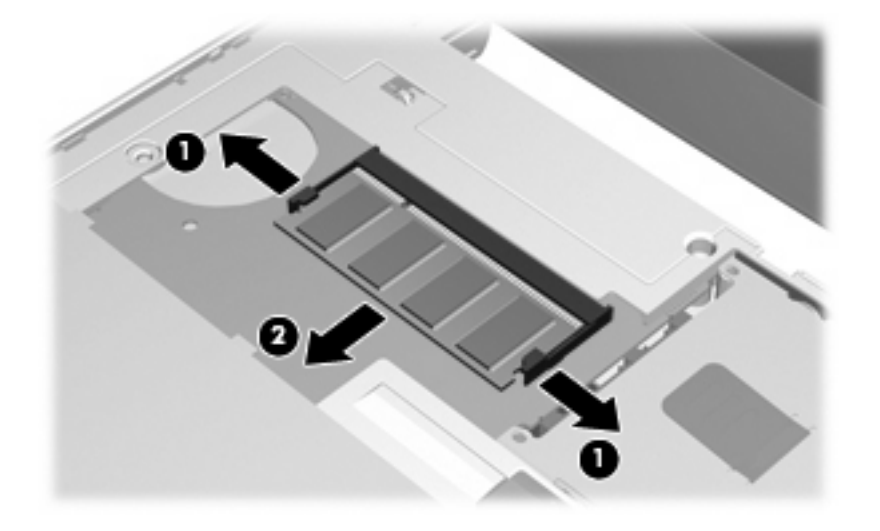

**11.** Per inserire un nuovo modulo di memoria, seguire le istruzioni riportate di seguito:

- **ATTENZIONE:** Per non danneggiare il modulo di memoria, fare attenzione ad afferrarlo solo per i bordi. Non toccare i componenti presenti sul modulo di memoria.
	- **a.** Allineare l'estremità scanalata **(1)** del modulo all'apposita sporgenza dello slot.
	- **b.** Tenendo il modulo inclinato di 45 gradi rispetto alla superficie dello scomparto della memoria, spingerlo nello slot **(2)** fino a che non risulta perfettamente inserito nello stesso.
		- **ATTENZIONE:** Per non danneggiare il modulo di memoria, evitare di piegarlo.
	- **c.** Facendo attenzione a esercitare la stessa pressione su entrambi i bordi destro e sinistro del modulo di memoria, spingerlo con delicatezza verso il basso **(3)** fino a far scattare i gancetti di fissaggio.

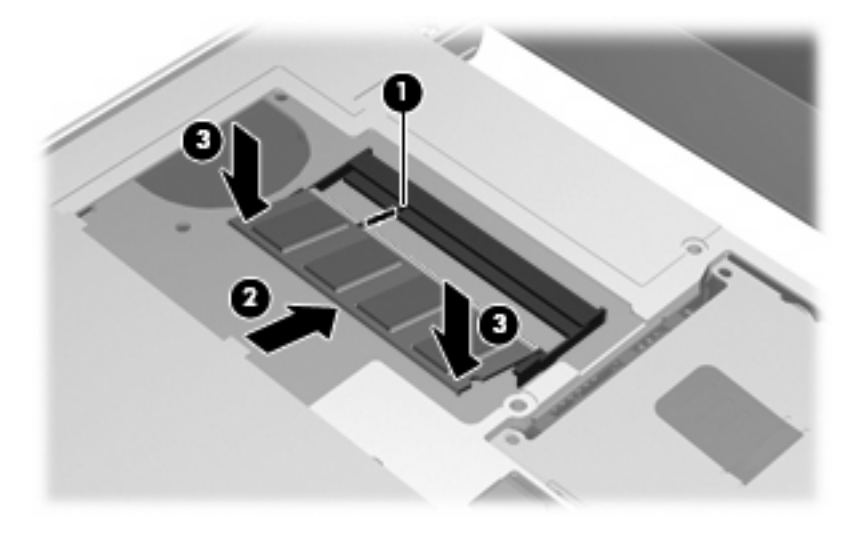

**12.** Inserire la parte anteriore della tastiera nell'alloggiamento **(1)**, quindi premere la tastiera in posizione **(2)**.

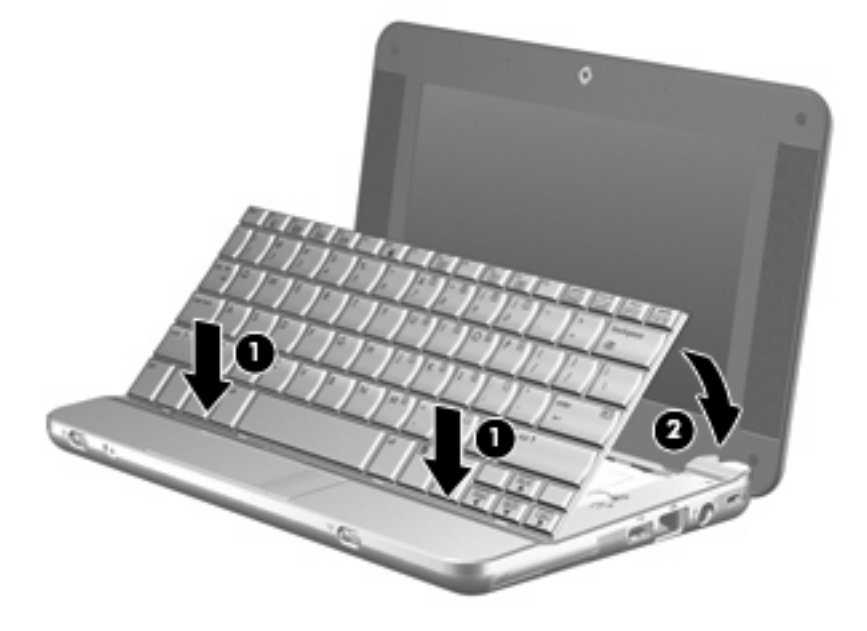

**13.** Chiudere lo schermo del computer e capovolgerlo su una superficie piana.

**14.** Reinserire le tre viti sul bordo posteriore e la vite sul fondo computer.

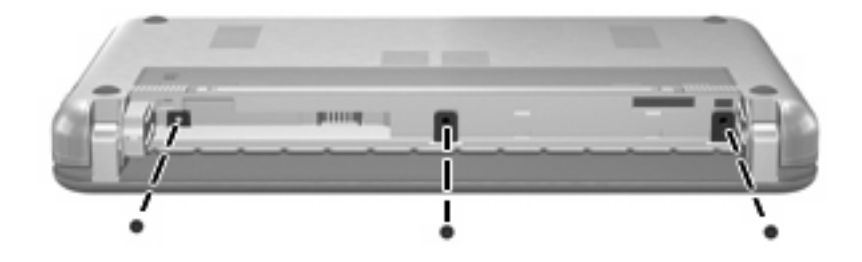

- **15.** Installare nuovamente la batteria.
- **16.** Ricollegare il cavo di alimentazione e le periferiche esterne.
- **17.** Accendere il computer.

## <span id="page-10-0"></span>**Indice analitico**

#### **M**

modulo di memoria inserimento [2](#page-7-0) rimozione [2](#page-7-0) sostituzione [1](#page-6-0)

#### **S**

sostituzione dei moduli di memoria [1](#page-6-0)

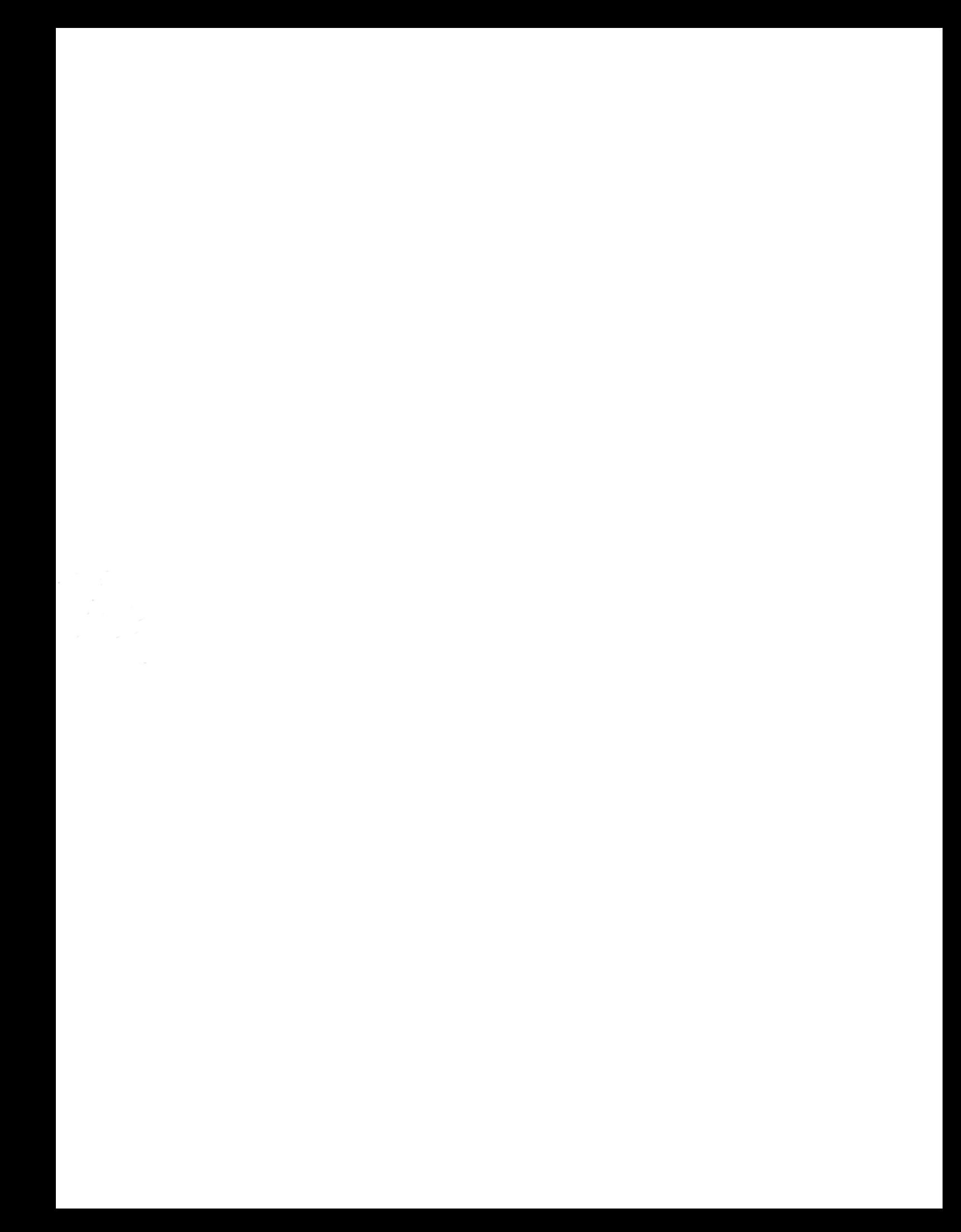